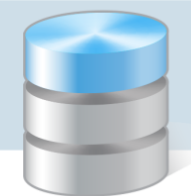

## Jak włączyć środowisko .NET Framework 3.5 w systemie Windows 7 lub wyższym?

W systemie *Windows* od wersji 7 istnieje możliwość włączania i wyłączania poprzez *Panel sterowania* niektórych programów i funkcji systemu (bez konieczności ich instalowania lub odinstalowywania).

Między innymi można włączyć środowisko *.NET Framework 3.5*, jeśli instalowane oprogramowanie wymaga tej wersji środowiska.

Aby włączyć środowisko *.NET Framework 3.5* w systemie *Windows 8.1* wykonaj następujące czynności:

1. Uruchom *Panel* sterowania, wybierz kategorię Programy i funkcje, a następnie w bocznym menu – pozycję Włącz lub wyłącz funkcje systemu Windows.

Do potwierdzenia wyboru może być wymagane podanie hasła administratora.

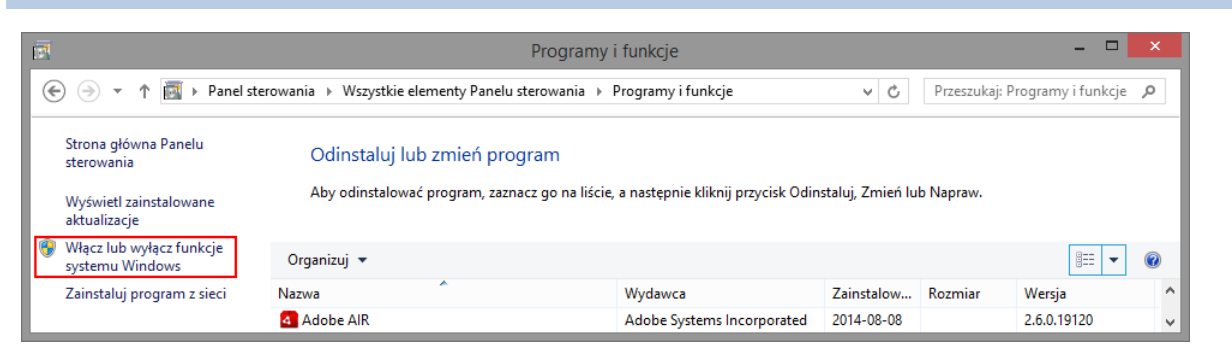

2. W oknie Włącz lub wyłącz funkcje systemu Windows odszukaj i rozwiń pozycję .NET Framework 3.5 (zawiera wersje .NET 2.0 i 3.0). Zaznacz opcje przypisane do tej pozycji i kliknij przycisk OK.

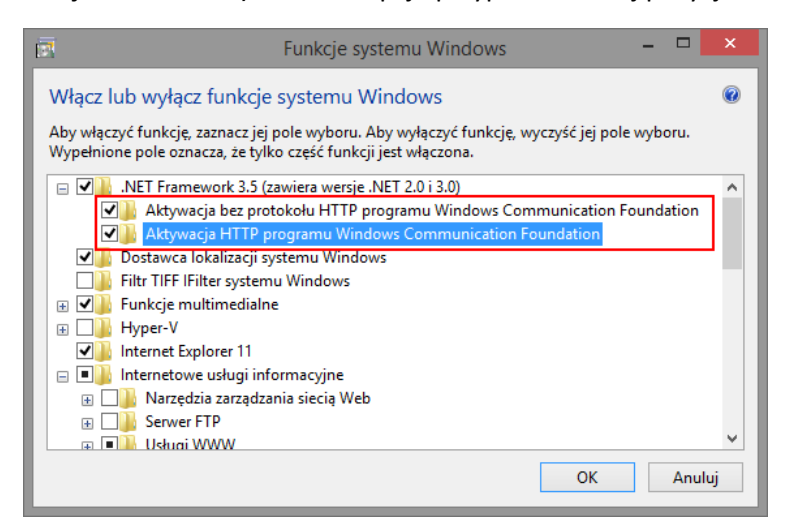

3. Poczekaj, aż system *Windows* wprowadzi zmiany.

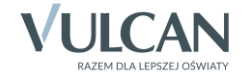

4. Kliknij przycisk Zamknij w oknie z komunikatem o ukończeniu wprowadzania żądanych zmian.

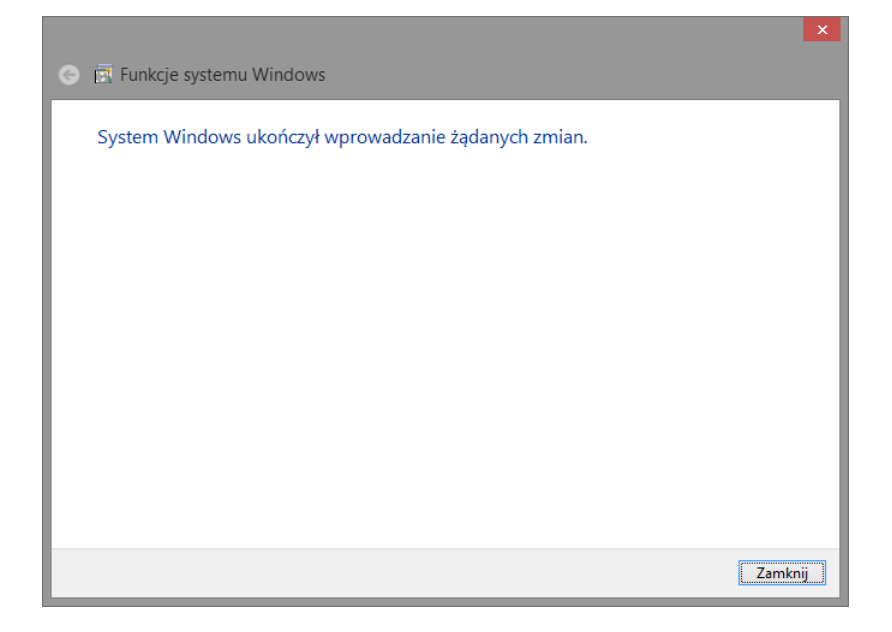

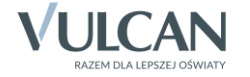